# Osnove programiranja 2 v Javi

[Za čiste začetnike]

Nadaljevanje Osnov programiranja 1 v Javi. Delala sem po zapiskih Kako Java.

[ Za dodatno razlago ali kontakt sem na voljo na emailu: anchyr@gmail.com]

[Zavedam se, da so lahko v mojih zapiskih napake in se že v naprej opravičujem ter pozivam vse, da mi te napake sporočijo. Do napake je lahko prišlo zaradi zatipkanja ali pa zaradi tega, ker ne obvladam Javo 100%]

**Anchy R [28.4.2007]**

# <span id="page-1-0"></span>Kazalo:

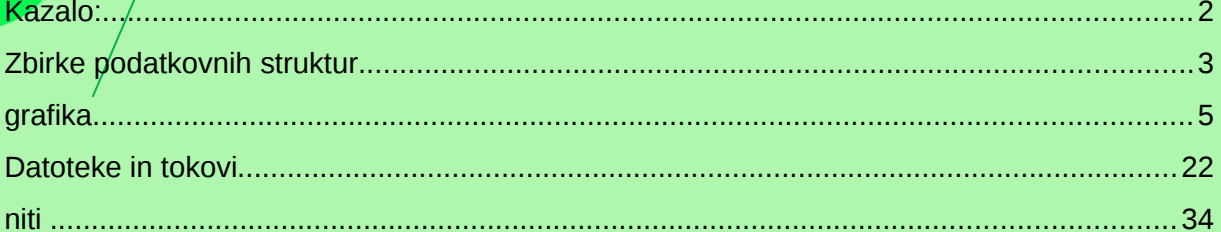

# <span id="page-2-0"></span>Zbirke podatkovnih struktur

**ogrodje zbirk (collection framework)** - zajema celotno strukturo razredov (skupaj z vmesniki in abstraktnimi razredi), ki določajo delo z zbirkami podatkovnih struktur. Vse zbirke omogočajo:

```
//m tipa ene strukture<br>m.add(arq0);
m.add(arg0);           //dodajanje elementa v zbirko<br>m.remove(arg0);         //odstranjevanje elementa iz :
                          //odstranjevanje elementa iz zbirke
m.contains(arg0); //preverjanje, ali zbirka vsebuje dolocen element
m.isEmpty(); //preverjanje, ali je zbirka prazna
m.size(); \frac{1}{2} //preverjanje velikosti zbirke
m.toArray(); //pretvorbo zbirke v polje elementov
```
**seznami** – so zbirke elementov v znanem zaporedju (vsak element ima točno določeno mesto (indeks) v seznamu)

**import java.util.\*;** //potrebujemo za delo s seznami

```
public class Seznam
{
     private static final int MAX = 15;
```
 $\overline{\phantom{a}}$ 

{

}

}

{

}

```
 public static void main(String[] args)
```

```
 //deklariramo seznam ArrayList, v <> je tip elementa
 ArrayList<Integer> sez = new ArrayList<Integer>();
                                         //ustvarimo prazen seznam z
                                        //velikostjo 10 elementov
```

```
 int meja = (int) (Math.random()*MAX);
```

```
 for(int i=0; i<=meja; i++)
```
sez.add(i); //i dodamo na seznam (na konec)

```
 izpisiSeznam(sez); //klicemo metodo, ki nam izpise seznam
```

```
if(!sez.isEmpty()) //ce seznam ni prazen
```
sez.remove(0);  $\frac{1}{2}$  //iz njega odstranimo prvi element

*izpisiSeznam*(sez);

```
 sez.add(0, 715); //na prvo mesto damo 715
 izpisiSeznam(sez);
```
 sez.clear(); //pobrisemo vse elemente iz seznama *izpisiSeznam*(sez);

```
 //metoda za izpis seznama (sami ustvarimo)
 public static void izpisiSeznam(ArrayList<Integer> s)
```

```
\overline{\phantom{a}}//lahko izpisujemo element za elementom, ampak zaradi novosti Jave
      // 5.0 nam ni potrebno
      //ce bi vseeno zeleli:
      //for(int i=0; i<s.size(); i++)
```

```
\frac{1}{2} System.out.printf("%d", s.get(i));
  \frac{1}{1}//    fo<sup>r</sup>(int i: s)<br>//    /Svstem.out.
          System.out.print(s.get(i).toString() + " "); //najbolj enostaven izpis vseh elementov
     System.out.println("Seznam vsebuje naslednje elemente: " + s); 
      //izpis stevila elementov
     System.out.println("Število elementov v seznamu: " + s.size());
     System.out.println();
 }
```
#### - **množice**

```
import java.util.*;
public class Mnozica
{
     public static void main(String[] args)
\overline{\phantom{a}}HashSet<String> m = new HashSet<String>();//potrebujemo, ce delamo z
                                   //mnozicami (HashSet - zgoscena tabela)
                                   //ali pa TreeSet - uravnoveseno drevo
     for(int i=0; i<args.length; i++)//sprehodimo se po argumentih
      {
         if(!m.add(args[i])) //dodajamo elemente na seznam. V primeru
                                   //neuspesnega dodajanja, vrne
          { //false - to pomeni, da je element ze v
                                   //mnozici, zato izpisemo:
           System.out.println("Ponovna pojavitev besede <"+args[i]+">");
          }
     }
     //izpisemo, koliko je bilo razlicnih besed in katere
     System.out.println("Skupaj je bilo "+m.size()+" razlicnih besed: "+m);
     }
}
```
## <span id="page-4-0"></span>grafika

- **hitra ponovitev od prejšnjega semestra** – komentarji in razlaga v prejšnjih zapiskih

```
o preprosto okno
import javax.swing.*;
public class Okno
{
     public static void main(String[] args)
    \left\{ \right. JFrame okno = new JFrame("Moje okno");
          okno.setSize(200, 100);
          okno.setDefaultCloseOperation(JFrame.EXIT_ON_CLOSE);
          okno.setVisible(true);
     }
}
```

```
o grafične komponente
```

```
import javax.swing.*;
import java.awt.*;
public class Okno
{
     public static void main(String[] args)
    \mathbf{f} Okvir okno = new Okvir();
         okno.setVisible(true);
     }
}
class Okvir extends JFrame
{
     private final int SIRINA = 200;
     private final int VISINA = 100;
     private String naslov = "Moje okno";
     private JLabel oznaka1 = new JLabel("Vpiši besedilo: ");
    \frac{1}{p}private JLabel oznaka2 = new JLabel(" \ldots ...
     private JTextField tekst = new JTextField(5);
     private JButton gumb1 = new JButton("Zbriši");
     private JButton gumb2 = new JButton("Potrdi");
     private JPanel ozadje = new JPanel();
     private Container vsebina = null;
     public Okvir()
     {
         setTitle(naslov);
         setSize(SIRINA, VISINA);
         setDefaultCloseOperation(JFrame.EXIT_ON_CLOSE);
         ozadje.add(oznaka1);
         ozadje.add(tekst);
         ozadje.add(oznaka2);
         ozadje.add(gumb1);
         ozadje.add(gumb2);
         vsebina = getContentPane();
         vsebina.add(ozadje);
     }
}
```
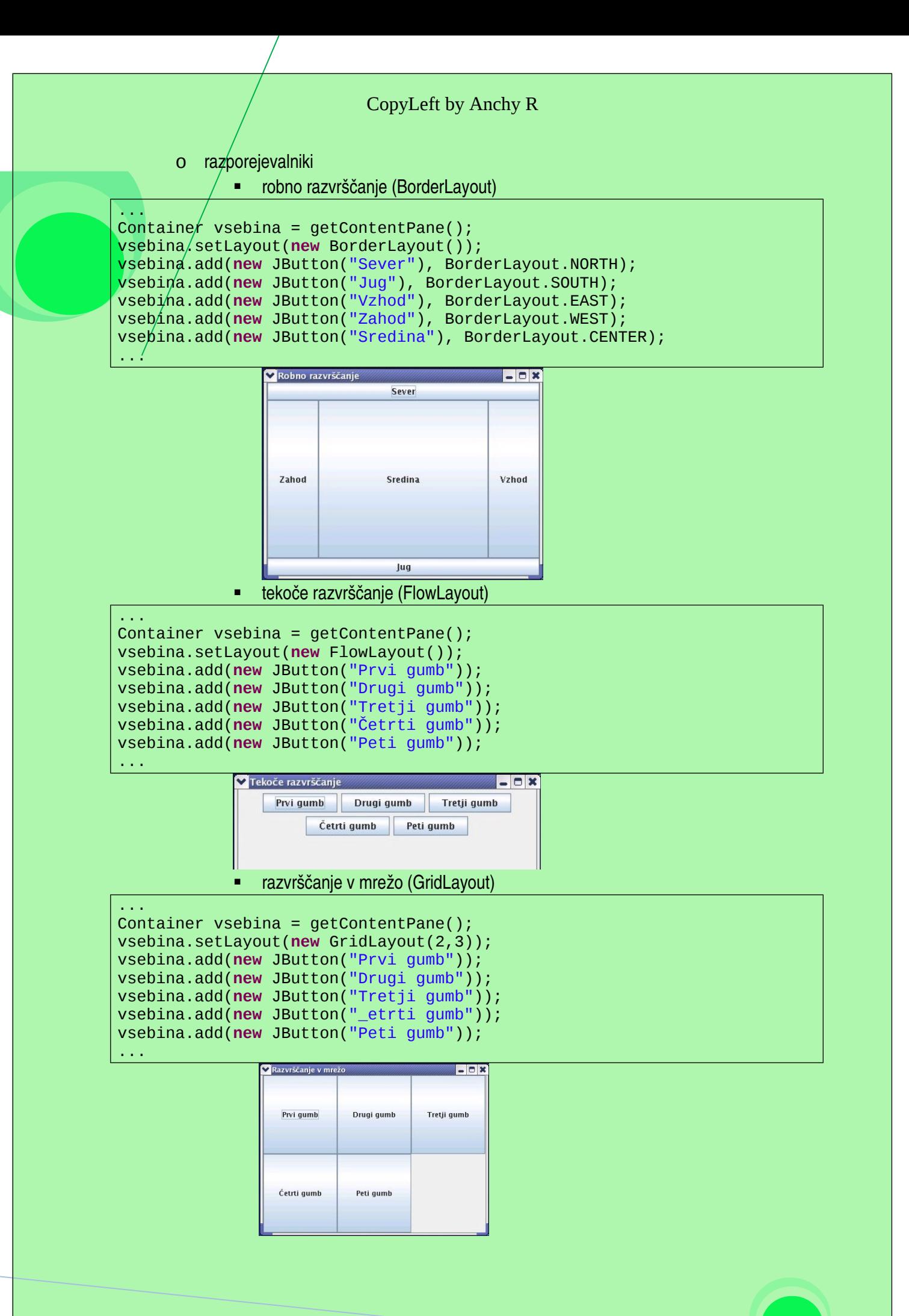

<sup>8</sup>

## - **dogodki in poslušalci**

```
o poslusalec kot notranji razred
import javax.swing.*;
import java.awt.*;
import java.awt.event.*;
public class Okno
{
     public static void main(String[] args)
\frac{1}{2} / {
         Okvir okno = new Okvir();
         okno.setVisible(true);
     }
| }
class Okvir extends JFrame
{
     private final int SIRINA = 200;
     private final int VISINA = 150;
     private String naslov = "Moje okno";
     private JLabel oznaka1 = new JLabel("Vpiši besedilo: ");
    \frac{\text{private}}{\text{private}} JLabel oznaka2 = \frac{\text{new}}{\text{value}} JLabel(" ..... ");
     private JTextField tekst = new JTextField(5);
     private JButton gumb1 = new JButton("Zbriši");
     private JButton gumb2 = new JButton("Potrdi");
     private JPanel vnos = new JPanel();
     private JPanel izpis = new JPanel();
     private JPanel gumbi = new JPanel();
     private Container vsebina = null;
     public Okvir()
     {
         setTitle(naslov);
         setSize(SIRINA, VISINA);
         setDefaultCloseOperation(JFrame.EXIT_ON_CLOSE);
         vnos.add(oznaka1);
         vnos.add(tekst);
         izpis.add(oznaka2);
         gumb1.addActionListener(new GumbPoslusalec());
         gumb2.addActionListener(new GumbPoslusalec());
         gumbi.add(gumb1);
         gumbi.add(gumb2);
         vsebina = getContentPane();
         vsebina.setLayout(new GridLayout(3,1,20,5));
         vsebina.add(vnos);
         vsebina.add(izpis);
         vsebina.add(gumbi);
     }
     private class GumbPoslusalec implements ActionListener
     {
         public void actionPerformed(ActionEvent e)
         {
              Object izvor = e.getSource();
             if (izvor == gumb1)
                   tekst.setText("");
             if (izvor == gumb2)
                  oznaka2.setText(tekst.getText());
         }
     }
```

```
o poslušalec, ki ni kot notranji rezred
import javax.swing.*;
import java.awt.*;
import java.awt.event.*;
public class Okno
{
     public static void main(String[] args)
\mathcal{L}Okvir okno = new Okvir();
         okno.setVisible(true);
     }
|}
class Okvir extends JFrame implements ActionListener
\left\{ \right. private final int SIRINA = 200;
     private final int VISINA = 150;
     private String naslov = "Moje okno";
     private JLabel oznaka1 = new JLabel("Vpiši besedilo: ");
     private JLabel oznaka2 = new JLabel(" ..... ");
     private JTextField tekst = new JTextField(5);
     private JButton gumb1 = new JButton("Zbriši");
     private JButton gumb2 = new JButton("Potrdi");
     private JPanel vnos = new JPanel();
     private JPanel izpis = new JPanel();
     private JPanel gumbi = new JPanel();
     private Container vsebina = null;
     public Okvir()
     {
         setTitle(naslov);
         setSize(SIRINA, VISINA);
         setDefaultCloseOperation(JFrame.EXIT_ON_CLOSE);
         vnos.add(oznaka1);
         vnos.add(tekst);
         izpis.add(oznaka2);
         gumb1.addActionListener(this);
         gumb2.addActionListener(this);
         gumbi.add(gumb1);
         gumbi.add(gumb2);
         vsebina = getContentPane();
         vsebina.setLayout(new GridLayout(3,1,20,5));
         vsebina.add(vnos);
         vsebina.add(izpis);
         vsebina.add(gumbi);
     }
     public void actionPerformed(ActionEvent e)
\overline{\phantom{a}} Object izvor = e.getSource();
        if (izvor == gumb1) tekst.setText("");
        if (izvor == gumb2)
              oznaka2.setText(tekst.getText());
     }
|}
```

```
o poslušalec kot anonimni razred
```

```
import javax.swing.*;
import java.awt.*;
import java.awt.event.*;
public class Okno{
     public static void main(String[] args{
         Okvir okno = new Okvir();
         okno.setVisible(true);
\sqrt{3}|}
class Okvir extends JFrame implements ActionListener{
     private final int SIRINA = 200;
     private final int VISINA = 150;
     private String naslov = "Moje okno";
     private JLabel oznaka1 = new JLabel("Vpiši besedilo: ");
     private JLabel oznaka2 = new JLabel(" ..... ");
     private JTextField tekst = new JTextField(5);
 private JButton gumb1 = new JButton("Zbriši");
 private JButton gumb2 = new JButton("Potrdi");
     private JPanel vnos = new JPanel();
     private JPanel izpis = new JPanel();
     private JPanel gumbi = new JPanel();
     private Container vsebina = null;
     public Okvir(){
         setTitle(naslov);
         setSize(SIRINA, VISINA);
         setDefaultCloseOperation(JFrame.EXIT_ON_CLOSE);
         vnos.add(oznaka1);
         vnos.add(tekst);
         izpis.add(oznaka2);
         gumb1.addActionListener(this);
         gumb2.addActionListener(this);
         gumb1.addActionListener(
              new ActionListener(){
                public void actionPerformed(ActionEvent e){
                       tekst.setText("");
\{a,b,c,d\} , we have the set of \{a,b,c,d\}\{1,2,3,4,5\} );
         gumb2.addActionListener(
              new ActionListener(){
                public void actionPerformed(ActionEvent e){
                       oznaka2.setText(tekst.getText());
\{a,b,c,d\} , we have the set of \{a,b,c,d\} }
         );
         gumbi.add(gumb1);
         gumbi.add(gumb2);
         vsebina = getContentPane();
         vsebina.setLayout(new GridLayout(3,1,20,5));
         vsebina.add(vnos);
         vsebina.add(izpis);
         vsebina.add(gumbi);
     }
```

```
o poslušalec za okna
import javax.swing.*;
import java.awt.*;
import java.awt.event.*;
public class Okno
{
     public static void main(String[] args)
\mathcal{L} Okvir okno = new Okvir();
         okno.setVisible(true);
     }
}
class Okvir extends JFrame
{
     private final int SIRINA = 200;
     private final int VISINA = 150;
     private String naslov = "Moje okno";
     public Okvir()
     {
         setTitle(naslov);
         setSize(SIRINA, VISINA);
         addWindowListener(new OknoPoslusalec());
     }
}
class OknoPoslusalec extends WindowAdapter
\mathcal{L} public void windowClosing(WindowEvent e)
    \{System.exit(0);
     }
}
```

```
import javax.swing.*;
import java.awt.*;
public class Okno
{
     public static void main(String[] args)
     {
          Okvir okno = new Okvir();
          okno.setVisible(true);
     }
}
class Okvir extends JFrame
{
     private final int SIRINA = 200;
     private final int VISINA = 150;
     private String naslov = "Moje okno";
     public Okvir()
    \left\{ \right. setTitle(naslov);
          setSize(SIRINA, VISINA);
          setDefaultCloseOperation(JFrame.EXIT_ON_CLOSE);
     }
}
```

```
o prenos reference na objekt – ko imamo več poslušalcev, moramo paziti. Temu se lahko
          izognemo, če za okno uporabimo
          setDefaultCloseOperation(Jframe.EXIT_ON_CLOSE). Če pa ne, je spodaj en primer, 
          kako se še lahko naredi:
import /javax.swing.*;
import/java.awt.*;
import java.awt.event.*;
public class Okno
{
     public static void main(String[] args)
\overline{\phantom{a}}Okvir okno = new Okvir();
         okno.setVisible(true);
     }
|}
class Okvir extends JFrame
{
     private final int SIRINA = 200;
     private final int VISINA = 150;
     private String naslov = "Moje okno";
     private JLabel oznaka1 = new JLabel("Vpiši besedilo: ");
     private JLabel oznaka2 = new JLabel(" ..... ");
     private JTextField tekst = new JTextField(5);
     private JButton gumb1 = new JButton("Zbriši");
     private JButton gumb2 = new JButton("Potrdi");
     private JPanel vnos = new JPanel();
     private JPanel izpis = new JPanel();
     private JPanel gumbi = new JPanel();
     private Container vsebina = null;
     public Okvir()
    \left\{ \right. setTitle(naslov);
         setSize(SIRINA, VISINA);
         addWindowListener(new OknoPoslusalec());
         vnos.add(oznaka1);
         vnos.add(tekst);
         izpis.add(oznaka2);
         //ker imamo dva poslusalca, moramo paziti na vidnost elementov
         //zato jih podamo zunanjemu razredu
         gumb1.addActionListener(new GumbPoslusalec(gumb1, gumb2, tekst, 
oznaka2));
         gumb2.addActionListener(new GumbPoslusalec(gumb1, gumb2, tekst, 
oznaka2));
         gumbi.add(gumb1);
         gumbi.add(gumb2);
         vsebina = getContentPane();
         vsebina.setLayout(new GridLayout(3,1,20,5));
         vsebina.add(vnos);
         vsebina.add(izpis);
         vsebina.add(gumbi);
     }
}
```

```
CopyLeft by Anchy R
\frac{1}{2}znotraj téga razreda uredimo poslusalca za gumbe
class GumbPoslusalec implements ActionListener
{
     private JButton gumb1, gumb2;
     private JTextField tekst;
     private JLabel oznaka;
1
     public GumbPoslusalec(JButton g1, JButton g2, JTextField t,JLabel o)
\mathcal{L}this gumb1 = g1;
        this.gumb2 = g2;
        this tekst = t;
         this.oznaka = o;
     }
     public void actionPerformed(ActionEvent e)
     {
         Object izvor = e.getSource();
        if (izvor == gumb1)
              tekst.setText("");
        if (izvor == gumb2) oznaka.setText(tekst.getText());
     }
}
//razred poslusalca okna
class OknoPoslusalec extends WindowAdapter
\vert f \vert public void windowClosing(WindowEvent e)
    \{System.exit(0);
     }
}
```

```
o lastnosti sistema – npr. velikost ekrana
import java.awt.*;
import javax.swing.*;
class Okno1 extends JFrame
{
     private static final long serialVersionUID = 1L;
     public Okno1()
\frac{1}{2}setDefaultCloseOperation(JFrame.EXIT_ON_CLOSE);
  // podatki o velikosti zaslona
  Toolkit tk = Toolkit.getDefaultToolkit();
  Dimension zaslon = tk.getScreenSize();
   //izpisemo velikost zaslona
  System.out.printf("Velikost zaslona je %d x %d\n", zaslon.width, 
zaslon.height);
  // inicializiramo sirino in visino
  int sirina = zaslon.width;
  int visina = zaslon.height;
  //lokacija okna
  setTitle("Centrirano okno");
  setSize(sirina / 4, visina / 4);
   setLocation(sirina / 4, visina / 4);
     }
}
public class Vaja
{
    public static void main(String[] args)
   \{ Okno1 okno = new Okno1();
        okno.setVisible(true);
    }
```

```
o risanje
              risanje z grafičnimi primitivi – primer za sinx
import java.awt.*;
import javax.swing.*;
//razred za izris grafa od sinusa
public class Sinus extends JPanel
{
   private static final long serialVersionUID = 1L
   private final int SIRINA = 800;
  private final int VISINA = 400;
   private final int ROB = 10;
   public static void main(String[] args)
   {
         JFrame okno = new JFrame("Graf sin(x)");<br><b>Sinus graf = new Sinus(); //ustvarimo nov graf
         Sinus graf = new Sinus();
          okno.getContentPane().add(graf);//na delovno povrsino damo graf
         okno.setSize(graf.getSize().width, graf.getSize().height);
         okno.setDefaultCloseOperation(JFrame.EXIT_ON_CLOSE);
         okno.setVisible(true);
   }
   public Sinus()
   {
         this.setSize(SIRINA, VISINA); //nastavimo sirino in visino
   }
   //metoda, ki poskrbi, da se graf izrise
   public void paintComponent(Graphics g)
   \{super.paintComponent(g);
         Dimension velikost = this.getSize();
         //dolocimo, kje je risanje dovoljeno
         g.setClip(ROB, ROB, velikost.width-2*ROB, velikost.height-
|2*ROB|;
         //kam postavimo koordinatni sistem
         g.translate(velikost.width/2, velikost.height/2);<br>narisiOsi(g); //klicemo metodo, ki narise osi
                          \frac{1}{\sqrt{2}} //klicemo metodo, ki narise osi
         narisiSinus(g); //klicemo metodo, ki narise sinus
   }
   //metoda, ki narise osi
   private void narisiOsi(Graphics g)
   {
         Dimension velikost = this.getSize();
         int hMeja = velikost.width/2;
         int vMeja = velikost.height/2;
         int crtica = velikost.width/200;
         g.setColor(Color.black);
         g.drawLine(-hMeja, 0, hMeja, 0); //narisemo linijo
         int korak = hMeja/6; //korak, ki nam pomaga narisati osi
         for(int i=korak; i<=hMeja; i=i+korak)
         {
                //na vsak korak izrisemo linijo
                g.drawLine(0, vMeja, 0, -vMeja);
                //na vsak korak izrismo crtico
                g.drawLine(-i, crtica, -i, -crtica);
```

```
}
      //se nekaj izrisa
      g.drawLine(0, vMeja, 0, -vMeja);
      g.drawLine(-crtica, -2*vMeja/3, crtica, -2*vMeja/3);
      g.drawLine(-crtica, 2*vMeja/3, crtica, 2*vMeja/3);
}
//metoda, ki nam narise sinus
private void narisiSinus(Graphics g)
\mathcal{A}Dimension velikost = this.getSize();
      int hMeja = velikost.width/2;
      int vMeja = velikost.height/2;
      //razmerje med x in radiani (1/6 hMeja je PI/4)
      double razmerjeX = 3*Math.PI/(2*hMeja);
      //razmerje za y os (2/3 vMeja je 1)
      double razmerjeY = 2*vMeja/3;
      int korak = hMeja/6;
      g.setColor(Color.red);
      //postopno risemo sinue
      for(int x=-hMeja; x<=hMeja; x++)
      {
            int y = (int)(razmerjeY*Math.sin(x*razmerjeX));
            y = -y; //obrnemo y koordinato (kartezicni sistem)
            g.fillOval(x-1, y-1, 5, 5); //sirina krivulje
      }
}
```
|}

```
bitne slike
import java.awt.*;
import javax.swing.*;
public class BitnaSlika extends JPanel
{
  private final int ROB = 10; //rob slike
  private final int NASLOV = 34;//naslov
  private final int OKVIR = 8; //okvir
  private int sirina; //sirina
  private int visina; //visina
  private Image bitna = null;
  //main metoda
  public static void main(String[] args)
  {
        JFrame okno = new JFrame("Prikaz bitne slike");//naslov okna
        BitnaSlika s = new BitnaSlika(); //ustvarimo novo bitno sliko
        okno.getContentPane().add(s); //jo dodamo na povrsino
        //nastavimo velikosti
        okno.setSize(s.sirina + s.OKVIR, s.visina + s.NASLOV);
        okno.setDefaultCloseOperation(JFrame.EXIT_ON_CLOSE);
        okno.setVisible(true);
  }
  //konstruktor
  public BitnaSlika()
  {
        int i = 1;
        //potrebujemo ustrezen izvod razreda, da lahko uporabimo
        //getImage()
        Toolkit slika = Toolkit.getDefaultToolkit();
        //preberemo sliko in jo nalozimo v pomnilnik
        Image bitna = slika.getImage("slika1.jpg");
        //prazna zanka, ki se izvaja tako dolgo, dokler ne dobimo
        //podatke o visini in sirini (ko getWidth in getHeith dobita
        //pozitivni vrednosti
        while(((bitna.getWidth(this)<0) || 
                    (bitna.getHeight(this)<0)) && (i++<10000000))
              ;
        //poskrbimo, da se visina in sirina prilegata prebrani sliki
        this.sirina = bitna.getWidth(this) + 2*ROB;
        this.visina = bitna.getHeight(this) + 2*ROB;
  }
  //metoda, ki poskrbi za izris bitne slike
  public void paintComponent(Graphics g)
  {
        super.paintComponent(g);
        if(bitna != null) //ce slika obstaja
        {
              g.drawImage(bitna, ROB, ROB, this); //jo narisemo
        }
  }
}
```

```
 risanje na bitno sliko v ozadju
```

```
import javá.awt.*;<br>import javax.swing.*;
                          //ima vgrajeno podporo za double buffering
import java.awt.event.*;
import java.awt.image.*;
//prog\sqrt{}am je napisan tako, da se risanje ne izvaja neposredno na risalno
\ell/pov\ellsino, ampak na sliko risalne povrsine v pomnilniku. Po koncu
//risanja bomo pokazali sliko na zaslon tak postopek se imenuje dvojno
//polnenje (double buffering)
public class Krogi
{
  public static void main(String[] args)
   {
        Okvir11 okno = new Okvir11();
        okno.setVisible(true);
   }
|}
class Okvir11 extends JFrame
{
  private static final long serialVersionUID = 1L;
  private final int SIRINA = 600;
  private final int VISINA = 400;
  private String naslov = "Risanje krogov z miško";
  private Container vsebina = null;
  private Risalnica platno = new Risalnica(); //platno (RIsalnica)
  private JButton brisi = new JButton("Brisi");
  //konstruktor
  public Okvir11()
   \{this.setDefaultCloseOperation(JFrame.EXIT_ON_CLOSE);
        this.setTitle(naslov); //nastavimo naslov
        this.setSize(SIRINA, VISINA); //nastavimo visino in sirino
        this.setResizable(false); //da ne moremo povecati okna
        this.brisi.setBackground(Color.orange); //ozadje gumba
        this.brisi.setForeground(Color.black); //pred ozadje (barva
                                                  //pisave)
        //gumbu brisi dodamo poslusalca
        this.brisi.addActionListener
         (//navaden oklepaj!!!!!!!!
              new ActionListener()
               {
                    //metoda, ki se izvede, ko je gumb pritisnjen
                    public void actionPerformed(ActionEvent d)
                    {
                          platno.brisiRisalnico();//pobrisemo risalnico
                          platno.repaint(); //repaintamo (karkoli
                                            //narisemo, zbrisemo, moramo
                                            //ponovno narisati
                    } //da se poznajo spremembe)
              }
         );//podpicje
         //platnu dodamo poslusalca miskinih klikov
        this.platno.addMouseListener
         (//navaden oklepaj!!!!!!!!
              new MouseAdapter()
               {
```

```
CopyLeft by Anchy R
                     //metoda, ki se zgodi, ko pritisnemo na misko
                     public void mouseClicked(MouseEvent e)
                     {
                           //klicemo metodo, ki narise krog (dobimo
                           //koordinate x in y)
                           platno.narisiKrog(e.getX(),e.getY());
                           platno.repaint(); //repaintamo
                     }
               }
         );//podpicje!!!!!!!!!
         this.vsebina = this.getContentPane();
         this.vsebina.add(brisi, BorderLayout.SOUTH);
         this.vsebina.add(platno, BorderLayout.CENTER);
  }
|}
//razred risalnica
class Risalnica extends JPanel
\mathcal{F}private static final long serialVersionUID = 1L; //Eclipse
  //barve, ki jih bomo potrebovali za izris krogov
  private Color[] barve = {Color.yellow, Color.orange, Color.red,
  Color.black, Color.blue, Color.green, Color.cyan, Color.magenta};
  //spremenljivka predstavlja sliko risalne povrsine v pomnilniku
  private BufferedImage drugaSlika = null;
  public void paintComponent(Graphics g)
   {
         super.paintComponent(g);
         if(drugaSlika != null) //ce obstaja risalna povrsina
         {
               g.drawImage(drugaSlika, 0, 0, this);//narisemo sliko
         }
  }
  //metoda, ki narise krog
  public void narisiKrog(int x, int y)
   {
        //ce druga slika ne obstaja, se najprej ustvari nova, enake
        //velikosti kot risalna povrsina
        if(drugaSlika == null)
       \mathbf{f}drugaSlika = new BufferedImage(this.getSize().width,
               this.getSize().height, BufferedImage.TYPE_4BYTE_ABGR);
        }
        //dobimo referenco na objekt Graphics (pomaga, da narisemo sliko)
        Graphics g = drugaSlika.getGraphics();
        //barvo izberemo nakljucno
        g.setColor(barve[(int)(Math.random()*barve.length)]);
        //izrisemo 5 krogov s srediscem v (x,y)
        for(int r=5; r<26; r=r+5)
        {
         //ce damo tukaj izbiro barv, se vsak krog obarva drugace ;-)
         //g.setColor(barve[(int)(Math.random()*barve.length)]);
         g.drawOval(x-r, y-r, 2*r, 2*r); //izris kroga
    }
```

```
}
  //metoda, ki pobrise risalnico (risalno povrsino postavimo na null)
   public void brisiRisalnico()
   \{ drugaSlika = null;
  }
}
      o apleti
             okno ter metode, ki lahko nastopajo v apletu
import javax.swing.*;
import java.awt.*;
public class Aplet extends JApplet
{
     private static final long serialVersionUID = 1L;//Eclipse
     //aplet se zažene
     //inicializacija spremenljivk
     //praviloma lahko samo to napišemo, ostale niso potrebne
     //enako kot main metoda
     public void init()
     {
          JLabel a = new JLabel ("Neki!");
          Container c = getContentPane();
         c.add(a); }
     //aplet postane aktiven
     public void start()
     {
     }
     //se izvede vsakokrat, ko uporabnik zapusti stran z apletom
     public void stop()
     {
     }
     //se izvede, ko uporabnik zapre brskalnik 
     public void destroy()
     {
     }
}
            • html koda za aplet
```

```
HTML><HEAD><TITLE>Moj aplet</TITLE></HEAD>
<BODY>
   <APPLET CODE="Aplet.class" WIDTH=300 HEIGHT=50></APPLET>
</BODY>
</HTML>
```

```
Primer za menjavo iz SIT v EUR
import javax.swing.*;
import java.awt.*;
import java.awt.event.*;
//razred menjava (iz SIT v EUR)
public class Menjava extends JApplet
{
  private static final long serialVersionUID = 1L; //Eclipse
   final double tecaj = 239.64; //tecaj
   JLabel znesek = new JLabel("Vpisi znesek v SIT: ");
  JLabel rezultat = new JLabel("");
   JTextField vnos = new JTextField("0", 6);
  JButton gumb = new JButton("Pretvori v EUR");
  //zacetek apleta, inicializacija
  public void init()
  \{JPanel izracun = new JPanel();
        izracun.add(znesek);
        izracun.add(vnos);
        JPanel gumbi = new JPanel();
        gumbi.add(gumb);
        JPanel izpis = new JPanel();
        izpis.add(rezultat);
        Container vsebina = getContentPane();
        vsebina.add(izracun, BorderLayout.NORTH);
        vsebina.add(gumbi, BorderLayout.CENTER);
        vsebina.add(izpis, BorderLayout.SOUTH);
        //gumbu dodamo poslušalca
        gumb.addActionListener
         (
              new ActionListener()
              {
                    public void actionPerformed(ActionEvent d)
                    {
                          rezultat.setText(vnos.getText() + " SIT = " +
```
 $/tecaj)/100.0 + "EUR";$ 

}

}

);

}

}

Math.*round*(100\*Double.*parseDouble*(vnos.getText())

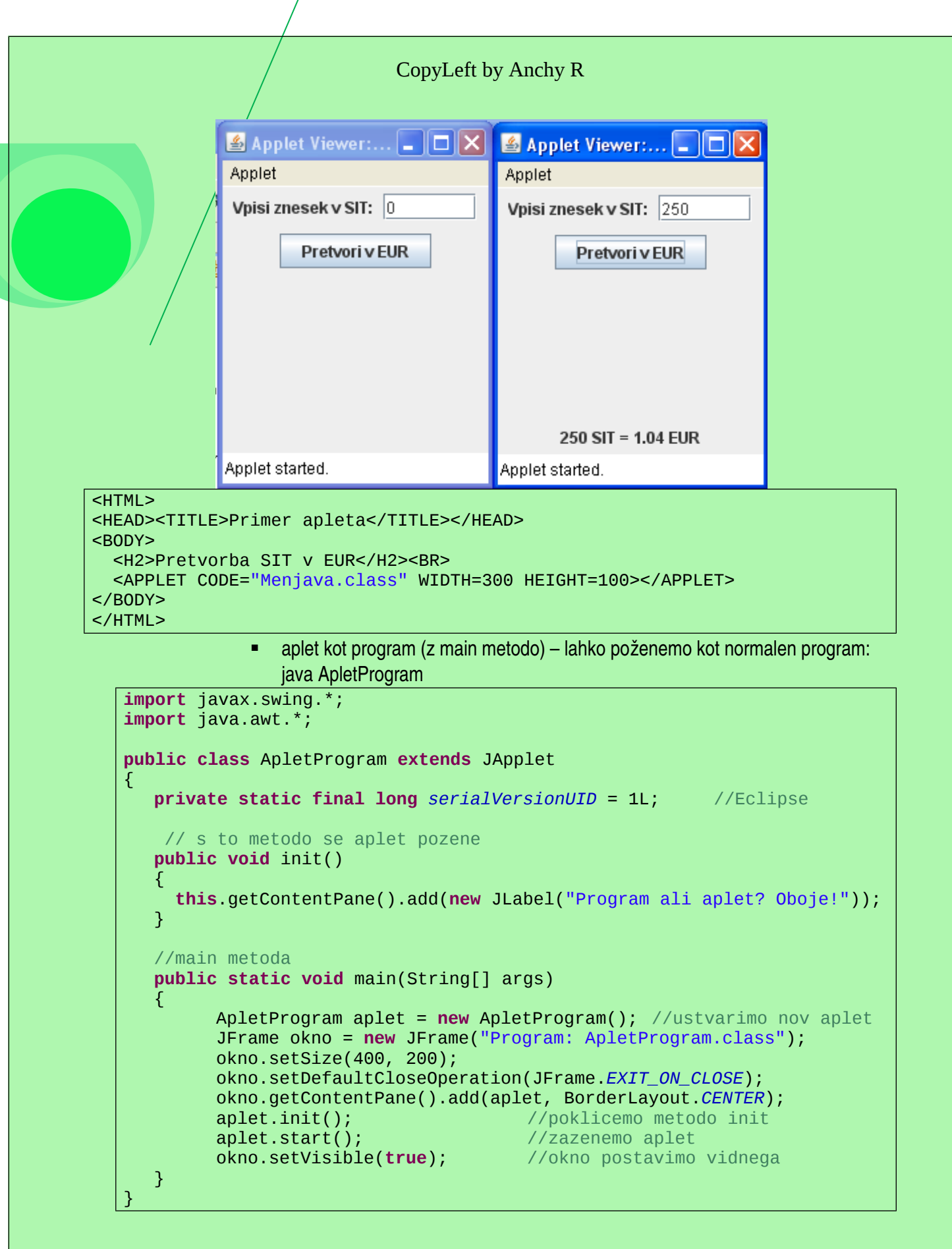

,

# <span id="page-21-0"></span>Datoteke in tokovi

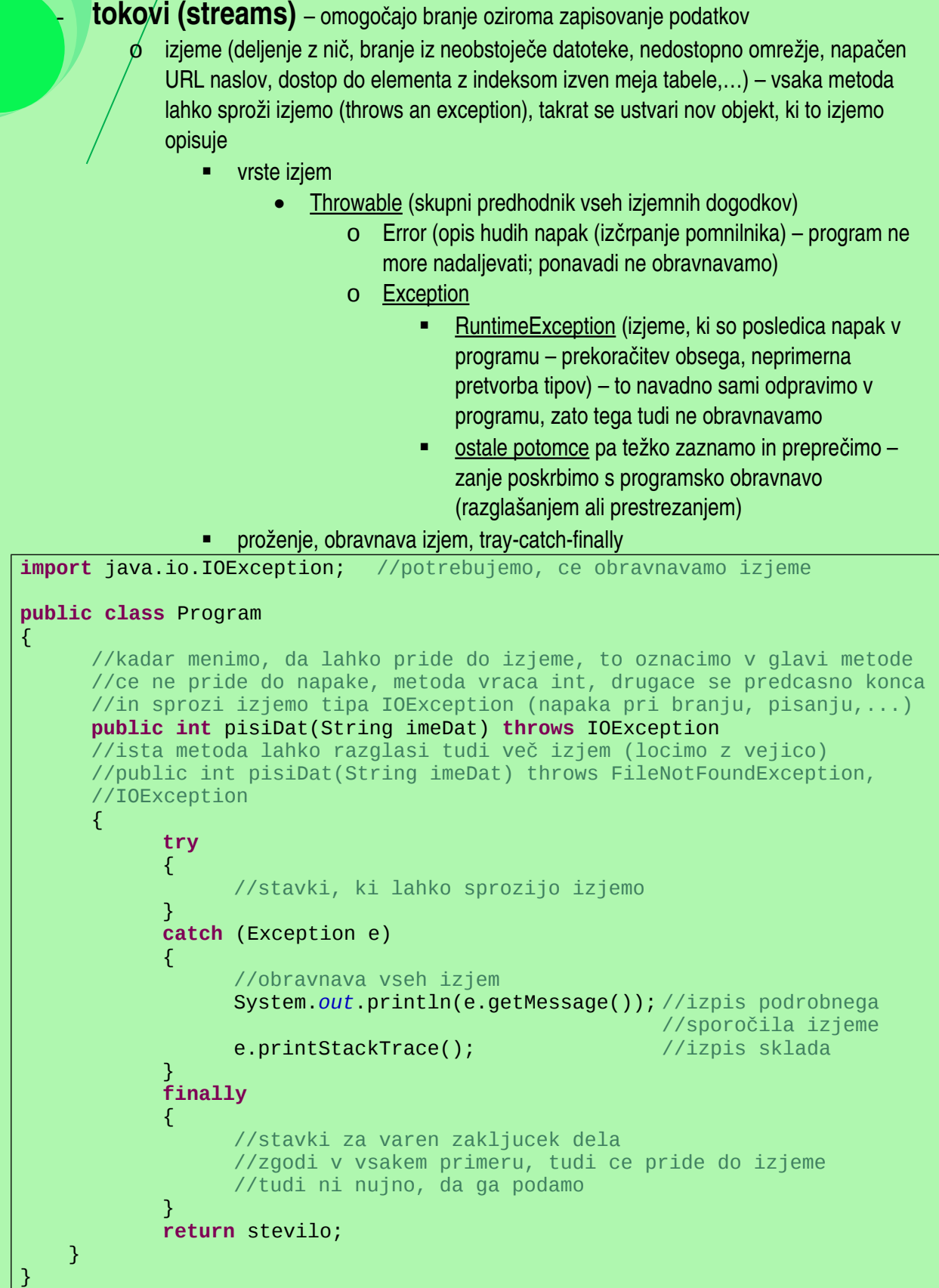

```
CopyLeft by Anchy R
         o binarni tokovi (tok bajtov)
                   za prenašanje binarne vsebine (slike, zvok, zaporedna predstavitev objektov)
                       FileInputStream (za branje)
               FileOutputStream (za pisanje)
import java.io.*; //potrebujemo za delo s tokovi
public class Prepisi
{
     public static void main(String[] args) throws IOException
    \{ \} if(args.length < 2) 
         {
             System.out.println("Uporaba: java Prepisi izvorDat ponorDat");
             System.exit(1);
 }
         InputStream vhTok = null; //za branje binarnih podatkov (bajtov)
                                     //iz datoteke
         OutputStream izhTok = null; //za pisanje binarnih podatkov (bajtov)
                                     //v datoteko
         try
         {
            //ustvarimo nov tok za branje bajtov (args[0] - ime datoteke)
             vhTok = new FileInputStream(args[0]);
             //ustvarimo nov tok za pisanje bajtov (args[1] - ime datoteke)
            izhTok = new FileOutputStream(args[1]);
             int bajt;
             //zanko ponavljamo tako dolgo, dokler nam ne vrne -1 (ko
            //pridemo do konca datoteke)
            while ((bajt = vhTok.read()) != -1)//beremo bajt za bajtom iz
                                                 //datoteke
\{ izhTok.write(bajt); //pisemo bajt za bajtom v datoteko
\{ \mathcal{A} \} and \{ \mathcal{A} \} }
         catch(FileNotFoundException e)
        \mathcal{L} //dobimo sporocilo o napaki, jo izpisemo ter koncamo program
             System.out.println("Napaka pri odpiranju datoteke: " +
                                                               e.getMessage());
             System.exit(1);
 }
         catch(IOException e) 
         {
 //dobimo sporocilo o napaki, jo izpisemo ter koncamo program
 System.out.println("Napaka: " + e.getMessage());
             System.exit(1);
 }
         finally
         {
             //tokova je potrebno zapreti
             vhTok.close();
             izhTok.close();
         }
    }
}
```

```
CopyLeft by Anchy R
          o znakovni tokovi
                    za znake
                        InputStreamReader
                       •     FileReader
                   OutputStreamWriter
                       • FileWriter
import java.io.*;
//podobno kot branje bajtov, samo tokovi drugacni
public class PrepisiZnake
{
     public static void main(String[] args) throws IOException
     {
         if(args.length < 2) 
          {
              System.out.println("Uporaba: java Prepisi izvorDat ponorDat");
              System.exit(1);
         }
         //tok za branje znakov iz datoteke
         FileReader vhTok = new FileReader(args[0]);
          //tok za pisanje znakov v datoteko
         FileWriter izhTok = new FileWriter(args[1]);
         int znak;
        while ((znak = vhTok.read()) != -1) {
              izhTok.write(znak);
         }
         vhTok.close();
         izhTok.close();
     }
}
```

```
o ovijanje tokov
                    če želimo prebrati druge tipe podatkov (npr. cela ali realna števila) – uporabimo
                   druge razrede v paketu java.io in jih po potrebi povežemo z datotečnimi tokovi
                    npr. FileInputStream ovijemo z DataInputStream
import java.io.*;
public class PrepisiVrstice
{
     public static void main(String[] args) throws IOException
    \{\,\} if(args.length < 2) 
         {
             System.out.println("Uporaba: java Prepisi izvorDat ponorDat");
              System.exit(1);
 }
         //ce zelimo prebrati cela stevila:
         //
         //DataInputStream zna prebrane bajte združiti v tip double
         //
         // FileInputStream tok = new FileInputStream(ime);
         // DataInputStream podatki = new DataInputStream(tok);
         // ali
         // DataInputStream podatki = new DataInputStream(new
                                                    FileInputStream(ime));
         //
         // double stevilo = podatki.readDouble();
         //
         //lahko uporabimo tudi medpomnenje
         // DataInputStream podatki = new DataInputStream(new 
         // BufferedInputStream(new FileInputStream(ime)));
         //FileReader in FileWriter ovijemo z BufferedReader in 
         //BufferedWriter
         BufferedReader vhTok = new BufferedReader(new FileReader(args[0]));
         BufferedWriter izhTok =new BufferedWriter(new FileWriter(args[1]));
         String vrstica;
         while ((vrstica = vhTok.readLine()) != null) //preberemo celo
                         //vrstico (ko smo na koncu, vrne .readLine() null)
         {
             izhTok.write(vrstica); //zapisemo vrstico<br>izhTok.newLine(); //nova vrstica
             izhTok.newLine();
         }
         //oba tokova moramo zapreti
         vhTok.close();
         izhTok.close();
     }
}
```
8

```
o datoteke z naključnim dostopom
import java.io.*;
public class NakljucenDostop{
     public static void main(String[] args) throws IOException{
        String ime = "datoteka.dat"
         int max = (int) (Math.random()*100) + 1;
         int lokacija = (int) (Math.random()*max) + 1;
f
         //najprej preverimo, ce je v datoteki ze kaj napisano
        if(args.length > 0) //ce je, nastavimo ime, drugace se uposteva zgornje ime in se
           //ustvari nova datoteka
            ime = \arcsin 01;
 }
         //RandomAccessFile omogoca nakljucen dostop, ki implementira vmesik
         //DataInput in DataOutput
         //datoteko odpremo za branje in pisanje (rw)
         //branje podatkov: readDouble(), readInt(), readChar(),
         //readLine(),...
         //pisanje podatkov: writeDouble(), writeInt(), writeChar(),
         //writeChars(),...
         //ce datoteka ne obstaja, jo ustvari
        RandomAccessFile datoteka = new RandomAccessFile(ime,"rw");
         long dolzina = datoteka.length();
         //ce je v datoteki ze kaj napisano, opozorimo, da jo bomo prepisali
        if (dolzina > 0) System.out.println("Datoteka " + ime + " bo prepisana.");
         //zapisemo nekaj nakljucnih stevil v datoteko
         for(int i=0; i<=max; i++)
            datoteka.writeInt(i); //pisemo stevila
         System.out.println("V datoteko smo vpisali števila od 0 do "+max);
         //z metodo seek se lahko postavimo na poljuben polozaj v datoteki
         datoteka.seek(lokacija*4);
         //getFilePointer() pa vrne trenutni polozaj datotecnega kazalca
         System.out.println("Datotecni kazalec je na lokaciji " + 
                                          datoteka.getFilePointer());
         int stevilo = datoteka.readInt(); //preberemo stevilo na oni
                                          //lokaciji
         System.out.println("Preberemo stevilo " + stevilo);
         System.out.println("Datotecni kazalec je na lokaciji " +
                                          datoteka.getFilePointer());
         datoteka.seek(0);
         try{
             while(true){
stevilo = datoteka.readInt(); \qquad//beremo stevila\qquad System.out.print(stevilo + " ");
\{ \mathcal{A} \} and \{ \mathcal{A} \} }
         catch(EOFException e){
             // obravnavamo izjemo "konec datoteke" (ce do nje pride)
             // in s tem prekinemo while zanko
 }
         Finally{
             datoteka.close();
 }
    }
}
```

```
o pisanje in branje objektov
import java.io.*;
public class Objekti
{
    static final int MAX = 5:
     public static void main(String[] args)
\overline{\phantom{a}} String imeDatoteke;
      \epsilonif(args.length < 1) {
             imeDatoteke = "Objekti.dat";
            }
           else
          \mathcal{L}imelateke = args[0]; }
           zapisiPodatke(imeDatoteke);
           preberiPodatke(imeDatoteke);
       }
       private static void zapisiPodatke(String imeDat)
      {
           Prijatelj[] prijatelji = new Prijatelj[MAX];
       prijatelji[0] = new Prijatelj("Janez", "Novak", 25, "123456");
       prijatelji[1] = new Prijatelj("Micka", "Kovaceva", 21, "123456");
       prijatelji[2] = new Prijatelj("Franci","Nabalanci",25,"121221");
       prijatelji[3] = new Prijatelj("Nana", "Študent", 19, "654321");
       prijatelji[4] = new Prijatelj("Miki", "Žmauc", 35, "566556");
           try
           {
            FileOutputStream izhTok = new FileOutputStream(imeDat);
             for(int i=0; i<MAX; i++)
             {
                    prijatelji[i].pisiDat(izhTok);
      }<sub>{\\pined}}</sub>
             izhTok.close();
           }
           catch(IOException e) 
           {
             System.out.println("Napaka: " + e.getMessage());
           }
      }
       private static void preberiPodatke(String imeDat)
      {
             try
              {
                   FileInputStream vhTok = new FileInputStream(imeDat);
                   System.out.println("Prebrali smo naslednje prijatelje: ");
                    try
      \{ while(true) 
      \{x_1, x_2, \ldots, x_n\} Prijatelj p = new Prijatelj();
```

```
CopyLeft by Anchy R
                                     p.beriDat(vhTok);
                             System.out.println(p.toString());<br>}
       \sim 100 \sim 100 \sim 100 \sim 100 \sim 100 \sim 100 \sim 100 \sim 100 \sim 100 \sim 100 \sim 100 \sim 100 \sim 100 \sim 100 \sim 100 \sim 100 \sim 100 \sim 100 \sim 100 \sim 100 \sim 100 \sim 100 \sim 100 \sim 100 \sim 
       \begin{array}{|c|c|c|c|c|c|}\n\hline\n\text{ }}&\mathcal{O} &\mathcal{O} &\mathcal{O} \end{array} catch(IOException e) 
       \sqrt{2} //ni potrebno nic napisati
       \angle / \angle 3
                      vhTok.close();
              }
              catch(FileNotFoundException e) 
              {
                     System.out.println("Napaka: ni datoteke " + imeDat);
              }
              catch(IOException e) 
              {
                     System.out.println("Napaka: " + e.getMessage());
              }
              catch(ClassNotFoundException e) 
              {
                     System.out.println("Napaka: ni razreda "+e.getMessage());
              }
       }
}
//razred mora imeti vmesnik Serializable, ker metoda writeObject() objekt
//najprej pretvori v zaporedje bajtov, zato morajo biti ti objekti take
//vrste, da omogocajo serializacijo - ce niso, metoda sprozi izjemo 
//NotSerializableException; v primeru napake razreda pa
//InvalidClassException
class Prijatelj implements Serializable
{
       private String priimek;
       private String ime;
       private int starost;
       private String telefon;
       public Prijatelj()
       {
              this("", "", 0, "");
       }
       public Prijatelj(String i, String p, int s, String t)
       {
              this.priimek = p;
              this.ime = i;
              this.starost = s;
              this.telefon = t;
       }
       public void pisiDat(FileOutputStream izhodniTok) throws IOException
       {
              //tok za pisanje objektov
              ObjectOutputStream objIzhTok = new
                                                   ObjectOutputStream(izhodniTok);
              objIzhTok.writeObject(this); //pisemo objekt
              //na koncu zapisovanja, preden tok zapremo, moramo "splakniti"
              //tok (vsi bajti iz medpomnilnika se zapišejo v tok)
              objIzhTok.flush();
       }
```
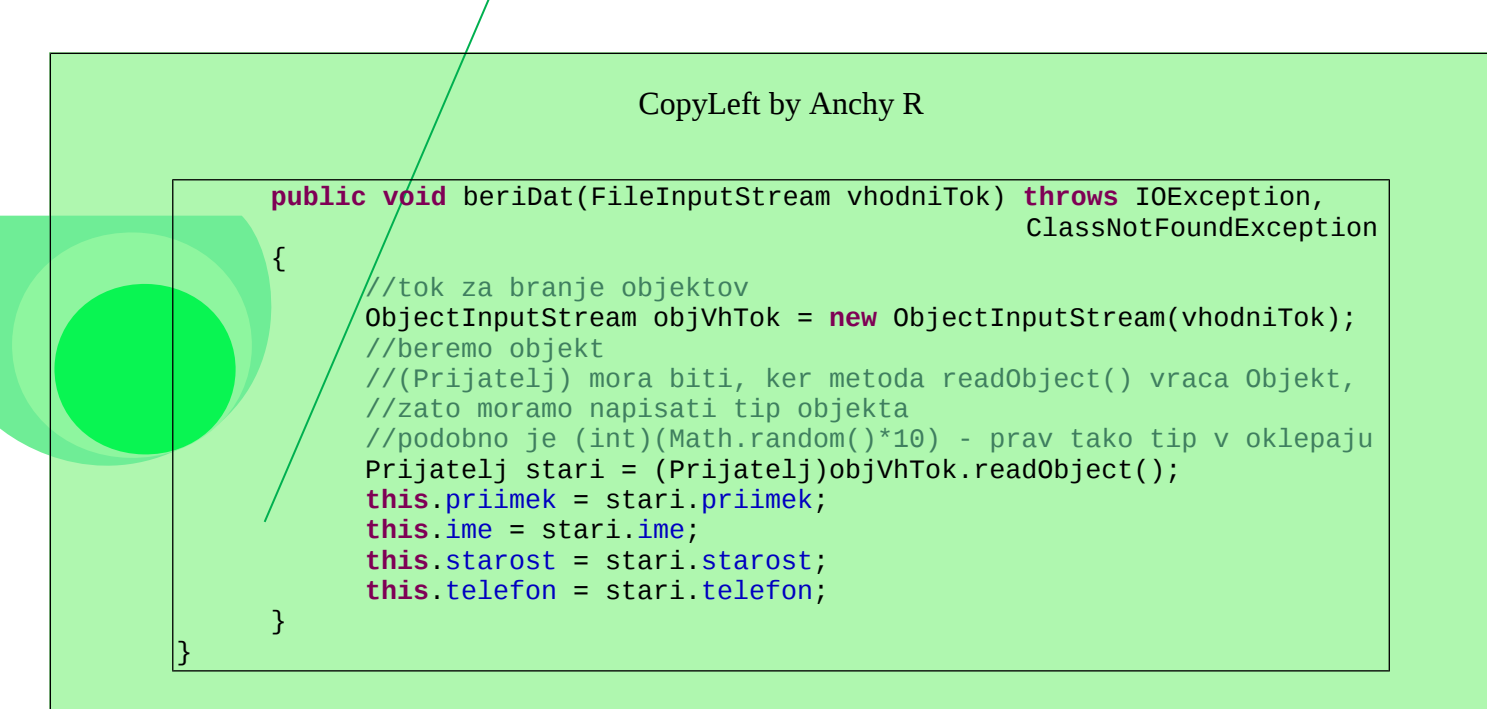

## Delo z mrezo

```
- razred URL
      o/ ustvaritev objekta URL
URL \text{vir1} = new \text{URL} (URL \text{naslov});
URL vir1 = new URL("http://lgm.fri.uni-lj.si/op2/index.html");
URL \forallir2 = new URL(protokol, gostitelj/host, ime datoteke);
URL vir2 = new URL("http", "lgm.fri.uni-lj.si/op2/", "index.html");
      o metode, s katerimi dobimo posamezne elemente URL naslova
import java.net.*; //potrebujemo za delo z mrezo
public class Vaja
{
   //ce je URL napacno sestavljen, konstruktor sprozi izjemo
   //MalformedURLException
   public static void main(String[] args) throws MalformedURLException
   {
         URL vir1 = new URL("http://lgm.fri.uni-lj.si/op2/index.html");
         vir1.getFile(); //vrne ime datoteke
         vir1.getHost(); //vrne ime gostitelja
         vir1.getPath();   //vrne tisti del URL naslova, ki doloca pot
         vir1.getPort();  //vrne številko vrat (port number)
         vir1.getProtocol(); //vrne ime protokola
         vir1.getRef(); //vrne sidro (anchor ali reference)
  }
}
```
### - **branje datoteke, podane z URL**

```
o izpisovanje na zaslon
```

```
import java.io.*;
import java.net.*;
public class PreberiURL
{
  public static void main(String[] args)
   {
        if(args.length < 1){
              System.out.println("Uporaba: java PreberiURL URL");
              System.exit(1);
        }
        //ker moramo ujeti izjemo IOException, ce do nje pride, moramo
        //narediti try/catch blok
        try
         {
              URL vir = new URL(args[0]); //ustvarimo nov URL
               //datoteko bomo brali po vrsticah, zato moramo
               //InputStreamReader (bere znake) oviti z BufferedReader,
               //tako preberemo celo vrstico
              BufferedReader tok = new BufferedReader(new
InputStreamReader(vir.openStream()));
              String vrstica;
              //beremo in izpisujemo vrstice, dokler ne pridemo do
               //konca datoteke
```

```
while ((vrstica = tok.readLine()) != null)
```

```
System.out.println(vrstica);
```
tok.close(); //zapremo tok

**catch**(IOException e)//ce pride do izjeme(napake)koncamo program

```
System.out.println("Napaka: " + e.getMessage());
System.exit(1);
```
Zagon programa

}

}

}

{

}

{

```
java PreberiURL http://lgm.fri.uni-lj.si/op2/index.html
      o pisanje v datoteko
import java.io.*;
import java.net.*;
public class Shrani
{
  public static void main(String[] args) throws IOException
  {
        if(args.length < 1){
              System.out.println("Uporaba: java Shrani URL");
              System.exit(1);
         }
        URL izvor = new URL(args[0]);
        String ime = izvor.getFile(); //dobimo ime datoteke
        //izlocimo predhodnje .../ pred imenom (uporabimo samo ime)
        ime = ime.substring(ime.lastIndexOf('/')+1);int bajt;
        //ker ne vemo, ali bo datoteka tekstovna ali binarna, bomo
        //uporabili BufferedInputStream, ki omogoca branje preko
         //medpomnilnika
        BufferedInputStream vhod = new
BufferedInputStream(izvor.openStream());
         BufferedOutputStream izhod = new BufferedOutputStream(new
FileOutputStream(ime));
         try
         {
              while ((bajt = vhod.read()) != -1) //beremo bajte
               {
                     izhod.write(bajt); //pisemo bajte
               }
        }
        catch(IOException e) 
         \left\{ \right.System.out.println("Napaka: " + e.getMessage());
              System.exit(1);
         }
        finally
         {
               //zapremo tokova
              vhod.close();
              izhod.close();
        }
  }
```
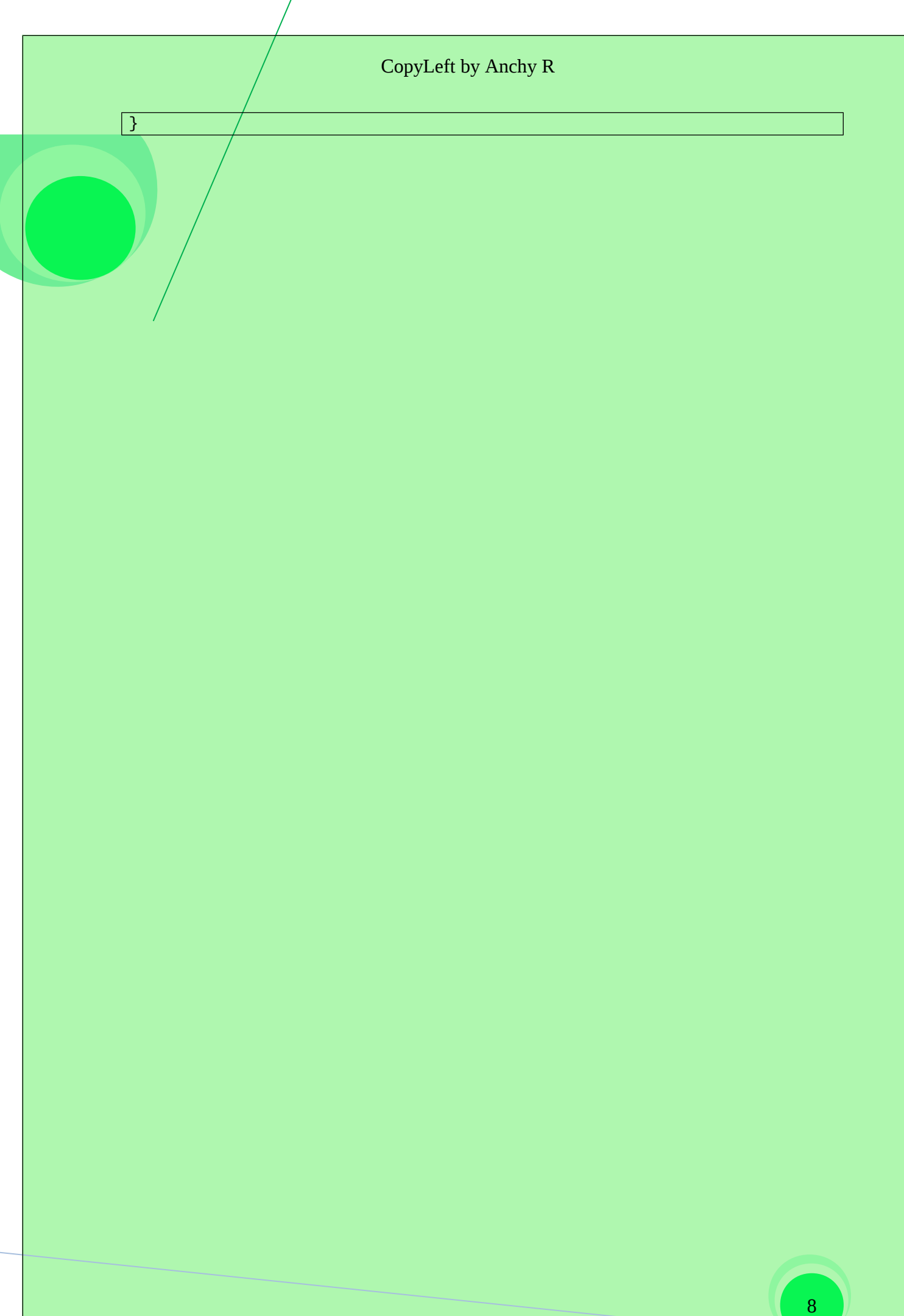

```
- prikaz slike, podane z URL
```
{

```
import java.awt.*;
import javax.swing.*;
import java.net.*;
class Prikazi extends JPanel
  public final int SIRINA = 800;
  public final int VISINA = 600;
  public final int ROB = 10;
  public Image slika = null;
  private URL url = null;
  public static void main(String[] args)
  {
         if(args.length < 1){
               System.out.println("Uporaba: java Prikazi URL_slike");
               System.exit(1);
         }
         JFrame okno = new JFrame("Prikaz bitne slike " + args[0]);
         Prikazi s = new Prikazi(args[0]);
         okno.getContentPane().add(s);
         okno.setSize(s.SIRINA, s.VISINA);
         okno.setDefaultCloseOperation(JFrame.EXIT_ON_CLOSE);
         okno.setVisible(true);
  }
  public Prikazi(String naslov)
   \mathcal{L}try
         {
               url = new URL(naslov);
               slika = Toolkit.getDefaultToolkit().getImage(url);
         }
         catch(MalformedURLException e)
         {
               System.out.println("Napaka: " + e.getMessage());
         }
  }
  public void paintComponent(Graphics g)
   {
         super.paintComponent(g);
         if (slika != null)
         {
               g.drawImage(slika, ROB, ROB, this);
         }
  }
```
## <span id="page-33-0"></span>niti

```
razred Thread
```

```
//moramo extendat niti (Thread)
public class Niti extends Thread
{
  private int pocakaj;
  //konstruktor
  public Niti(String ime)
  {
        super(ime);
        pocakaj = (int) (Math.random()*5000);//cas, ki ga bo nit cakala
        System.out.println("Ime niti: " + getName() + ", cas pocivanja:
" + pocakaj);
  }
  //telo niti - doloca delovanje
  public void run()
  {
        for(int i=0; i<20; i++) 
        {
              System.out.print(getName());
              try
               {
                    sleep(pocakaj); //nit caka (stoji na miru)
              }
              catch (InterruptedException e) 
              \{}
         }
         System.out.println("Konec niti: " + getName());//izpisemo ime
                                      //niti, ki se je koncala (umrla)
  }
  public static void main(String[] args)
  {
        final int MAX = 5;
        Niti[] niti = new Niti[MAX];
        for(int i=0; i<MAX; i++)
        {
              niti[i] = new Niti(" " + i + " "); //ustvarimo novo nit z)//imenom i
        }
        System.out.println("Zagon vseh niti ...");
        for(int i=0; i<MAX; i++)
        {
              niti[i].start(); //zazenemo niti
        }
  }
}
```
#### - **vmesnik Runnable**

```
//implementiramo Runnable (ce recimo ne moremo extendat Thread)
public class Niti1 implements Runnable
{
  private Thread nit; //nit tipa Thread
  private String ime;
  private int pocakaj;
  public Niti1(String ime)
  \lambdathis.ime = ime;
         this.pocakaj = (int) (Math.random()*5000);
         System.out.println("Ime niti: " + ime + ", cas pocivanja: " + 
pocakaj);
  }
  public void pozeni()
   {
         if(nit == null) 
         {
               nit = new Thread(this, ime);
               nit.start();
         }
  }
  public void run()
  \{for(int i=0; i<20; i++) 
         {
               System.out.print(nit.getName());
               try
               {
                     nit.sleep(pocakaj); //nit caka
                     //Thread.sleep(pocakaj);//lahko tudi tako napisemo
               }
               catch (InterruptedException e) 
               {
               }
         }
         System.out.println("Konec niti: " + nit.getName());
  }
  public static void main(String[] args)
   {
         final int MAX = 5;
         Niti1[] niti = new Niti1[MAX];
         for(int i=0; i<MAX; i++)
         {
               niti[i] = new Niti[1" + i + " "}
         System.out.println("Zagon vseh niti ...");
         for(int i=0; i<MAX; i++)
         {
               niti[i].pozeni();
         }
  }
```
## - **stanja niti, prioriteta**

}

o metode za prehode med posameznimi stanji

```
\textsf{nit.start'}(); //pricne izvajanje niti in jo tako spravi v aktivno
stanje (klice se njena metoda run),
nit.sleep(i); //zacasno zaustavi izvajanje niti,
nit.wait(); //blokira izvajanje niti, dokler ni izpolnjen dolocen
pogoj,
nit.plotify(); //nadaljuje izvajanje niti, ko je izpolnjen dolocen
pogoj,
nit.yield(); //prepusti procesorski cas drugim nitim.
      o prioriteta
public class Niti2 extends Thread
{
   private int pocakaj;
   public Niti2(String ime)
   {
         super(ime);
         pocakaj = 500;
         //prioriteta niti, najmanjsa prioriteta (Thread.MIN_PRIORITY)
         //je 1, najvecja (Thread.MAX_PRIORITY) 10
         //in privzeta/normalna (Thread.NORM_PRIORITY) pa 5
         //tista nit z najvecjo prioriteto se bo koncala hitreje
         //nastavimo prioriteto s setPriority (dobimo pa z getPriority)
         this.setPriority((int) (Math.random()*Thread.MAX_PRIORITY)+1);
         System.out.println("Ime niti: " + this.getName() + ", s 
prioriteto: " + this.getPriority());
  }
   public void run()
   \left\{ \right.for(int i=0; i<20; i++) 
         {
               System.out.print(getName());
               try
               {
               sleep(pocakaj);
               }
               catch (InterruptedException e) 
               {
               }
         }
         System.out.println("Konec niti: " + getName());
   }
   public static void main(String[] args)
   {
         final int MAX = 5;
         Niti2[] niti = new Niti2[MAX];
         for(int i=0; i<MAX; i++)
         {
               niti[i] = new Niti2(" " + i + " "");}
         System.out.println("Zagon vseh niti ...");
         for(int i=0; i<MAX; i++)
         {
               niti[i].start();
         }
   }
```

```
- uporaba niti
```

```
import java.awt.*;
import javax.swing.*;
import java.awt.event.*;
//razred za graficni primer uporabe niti
public class Stevec extends JFrame implements ActionListener, Runnable
{
  private static final long serialVersionUID = 1L; //Eclipse
  private String naslov = "Števec";
  private Container vsebina = null;
  private JPanel kontrole = new JPanel();
  private JPanel plosca = new JPanel();
  private JButton start = new JButton("Start");
  private JButton stop = new JButton("Stop");
  private JButton reset = new JButton("Reset");
  private JLabel izpis = new JLabel("...");
  private int st = 0;
   //stevec (stevilo, ki ga bomo povecevali ob niti)
  private boolean pocakaj = false;
  private Thread stejNit = null;
  public Stevec()
   {
         setDefaultCloseOperation(JFrame.EXIT_ON_CLOSE);
         setTitle(naslov);
         setSize(300,100);
         start.addActionListener(this);
         stop.addActionListener(this);
         reset.addActionListener(this);
         kontrole.add(start);
         kontrole.add(stop);
         kontrole.add(reset);
         plosca.add(izpis);
         vsebina = getContentPane();
         vsebina.add(kontrole, BorderLayout.NORTH);
         vsebina.add(plosca, BorderLayout.CENTER);
  }
  public void actionPerformed(ActionEvent e)
   {
         if(e.getSource() == start) 
         {
               //ce pritisnemo start, ustvarimo novo nit, ce je ni,
               //drugace jo pozenemo
               pocakaj = false;
               if(stejNit == null) 
               {
                     stejNit = new Thread(this);
                     stejNit.start();
               }
         }
         if(e.getSource() == stop) 
         {
               //ce pritisnemo stop, cakamo
               pocakaj = true;
         }
         if(e.getSource() == reset) 
         {
               //ce pritisnemo reset, se st postavi na 0
```
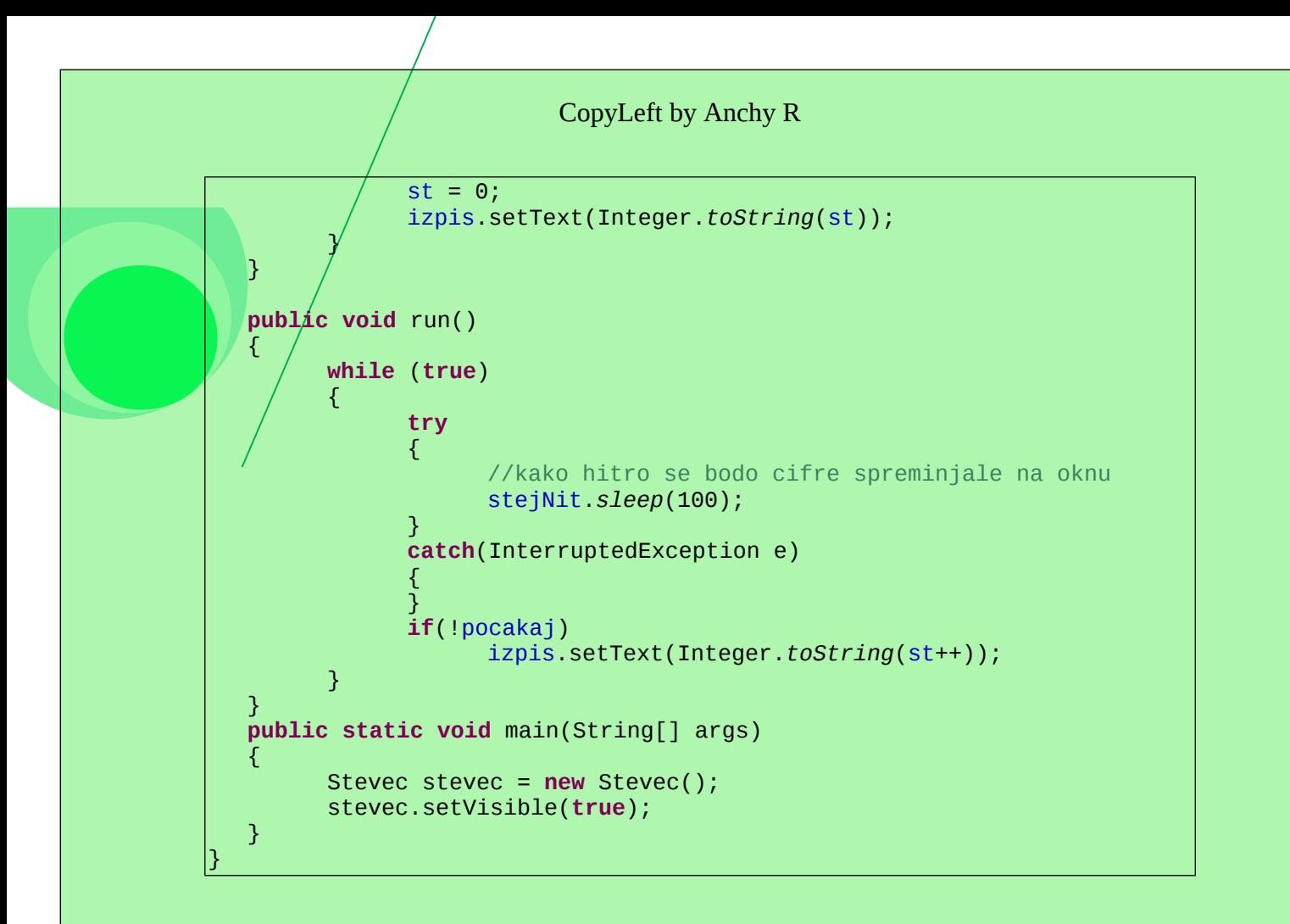

## - **sinhronizacija niti**

```
o ko uporabljamo več niti, lahko pride do težav
```

```
//pri ve\rlap{\hspace{0.02cm}/} nitih se lahko naredi, da prva preveri doloceno zalogo, potem
//\epsilonaka \bm{\mathsf{p}}red nakupom, prav takrat pa druga nit preveri zalogo in opravi
\sqrt{2}/\sqrt{2} (ko prva se caka), tako prva ne mora dokoncati nakup, ker zaloge
\sqrt{\phantom{\hspace{0.3cm}}\prime}/ni v\rm{e\hskip-0.2mm} c. Ce pa niti sinhroniziramo, preprecimo drugi, da opravi nakup
//pred prvo (druga caka, da prva konca)
public class Trgovina1 
{
  private int zaloga = 0;
   //konstruktor
   public Trgovina1()
   {
          zaloga = (int) (Math.random()*500) + 10;
   }
   //metoda, ki vrne zalogo
   public int zaloga()
   {
          return zaloga;
   }
   //sinhronizirana metoda - do nje lahko dostopa samo ena nit naenkrat
   public synchronized int nakup(int n)
   {
          if(zaloga >= n){
                zaloga - = n;return n;
          }
          return -1;
   }
   //sinhronizirana metoda - do nje lahko dostopa samo ena nit naenkrat
   public synchronized boolean prosto(int n)
   {
          if(zaloga \geq n){
                return true;
          }
          else
          {
                return false;
          }
   }
   //main metoda
   public static void main(String[] args)
   {
          Trgovina1 trg = new Trgovina1();
          Kupec1[] kupci = new Kupec1[Integer.parseInt(args[0])];
          for(int i=0; i<kupci.length; i++)
          {
                kupci[i]=new Kupec1("Kupec "+Integer.toString(i+1),trg);
          }
          System.out.println("Zaloge je " + trg.zaloga() + ", trgovina je
\vertodprta \ldots");
```

```
CopyLeft by Anchy R
         for(\text{int } i=0; i<kupci.length; i++)
         {
               kupci[i].start();
         }
  }
}
//razred kupci
class Kupec1 extends Thread
{
  private Trgovina1 trgovina;
   //konstruktor
  public Kupec1(String i, Trgovina1 t)
   {
         super(i);
         trgovina = t;
   }
  //metoda, ki oberavnava, kako se kupci obnasanjo
  public void run()
   {
         while (trgovina.zaloga() > 0) 
         {
               int stevilo = (int) (Math.random()*10) + 1;
               //sinhroniziramo blok znotraj metode (imenujemo kriticni
               //odsek)
               synchronized(trgovina) 
               {
                     if(trgovina.prosto(stevilo)) 
                     {
                            try
                            {
                                  sleep((int) (Math.random()*500+50));
                            }
                            catch(InterruptedException e) 
                            {
                            }
                            if(trgovina.nakup(stevilo) == stevilo)
                            {
                                  System.out.println("Uspešen nakup - " +
                                  getName()+" -- število: "+stevilo + 
                                  " -- zaloga: " +trgovina.zaloga());
                            }
                            else
                            {
                                  System.out.println("---> Napaka pri
                                  nakupu ...");
                            }
                     }
                     else
                     {
                            System.out.println("Ni dovolj zaloge - " +
                            getName()+" -- število: "+stevilo + " –
                            zaloga: " + trgovina.zaloga());
                     }
               }
         }
         System.out.println(getName() + " je zakljucil nakupovanje");
  }
}
```
o proizvajalec in potrošnik

 včasih moramo delo dveh niti tudi časovno uskladiti – primer: ena nit pripravlja podatke (proizvajalec/producer), druga pa te podatke uporablja (potrošnik/consumer) – obe ne moreta dostopati istočasno do podatkov in druga nit ne sme dobiti podatkov, ki še niso pripravljeni ter ne sme dvakrat prebrati istega podatka

```
public class PPSinhrono
{
  public static void main(String[] args)
   {
         Odlozisce1 odl = new Odlozisce1();
         Proizvajalec1 pro = new Proizvajalec1(odl);
         Potrosnik1 pot = new Potrosnik1(odl);
         pro.start();
         pot.start();
  }
}
class Odlozisce1
K.
  private int vsebina;
  private boolean naVoljo = false;
   //spet si pomagamo s tem, da metodo sinhroniziramo
   public synchronized int vzemi()
   {
         //ce hocemo niti casovno uskladiti, moramo uorabiti wait() in
         //notify()
         while(naVoljo == false) 
         {
               try
               {
                     //dokler je naVoljo false, nit caka
                     wait();
               }
               catch (InterruptedException e) 
               {
               }
         }
         int v = vsebina;
         vsebina = 0;
         System.out.println("Vzeto: " + v);
         naVoljo = false;
         //obvestimo, da ne cakamo vec
         notify();
         return v;
  }
   //spet si pomagamo s tem, da metodo sinhroniziramo
   public synchronized void postavi(int v)
   {
         while(naVoljo == true) 
         {
               try
               {
                     wait();
               }
               catch (InterruptedException e)
```

```
{
                }
         }
         \sqrt{x}sebina = v;
         System.out.println("Postavljeno: " + v);
         naVoljo = true;
         notify();
   }
}
class Proizvajalec1 extends Thread
{
   private Odlozisce1 polica;
   public Proizvajalec1(Odlozisce1 o)
   \{this.polica = o;
   }
   public void run()
   \{for (int i = 1; i \le 10; i^{++})
         {
                polica.postavi(i);
                try
                {
                      sleep((int)(Math.random()*100));
                }
                catch (InterruptedException e) 
                {
                }
         }
   }
\mathsf{R}class Potrosnik1 extends Thread
{
   private Odlozisce1 polica;
   public Potrosnik1(Odlozisce1 o)
   {
         this.polica = o;
   }
   public void run()
   {
         int vrednost = 0;
         do
         {
                try
                {
                      sleep((int)(Math.random()*100));
                }
                catch (InterruptedException e) 
                {
                }
                vrednost = polica.vzemi();
         } while(vrednost < 10);
   }
}
```